# Seneca Learning: GUIDE

# What is 'Seneca Learning'?

- Online learning platform
- Login to join your classes
- Notes, videos and quizzes to support your learning
- Seneca Learning

#### How does it work?

- You need to log on to Seneca using your school email and password. This will ensure that you
  are linked to the correct classes and assignments.
- Go to 'courses' then 'assignments'
- You will see the assignments that have been set for you select the next one that is due in and click 'start learning'. Use the timetable printed inside your Seneca booklet to help you plan your learning
- In your Seneca booklet, write the subject (eg: History Crime and Punishment) and the topic (eg: 3.1 Changing definition of Crime in Industrial Britain) as well as the date.
- Watch the videos and read the notes. Pause whenever you need to. Make Cornell Notes in your Seneca booklet as you go, remembering to re-watch or re-read any sections that are unclear.
- Once you have made your notes, condense them into the summary section.
- Once your summary section is written, transfer this into no more than 3 questions and answers.
- Complete the task and write down your score at the top of the page in your booklet.

#### **Support:**

### 1. What if I forget my login details?

Email <u>support@gloucesteracademy.co.uk</u> for help – remember that they are the same as your school google account

# 2. I lost my booklet - what do I do?

Use the Cornell Notes guide on the <u>school website</u> here to help you set up a plain piece of paper

## 3. We had a family celebration, so I couldn't do my Seneca task:

You have a minimum of a week to complete each task and access to GA Prep and lunchtime support every day in school - we expect the tasks to be completed

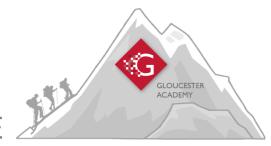